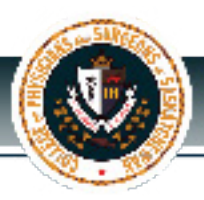

### What you should know about your

# Online Corporate Renewal

*Renewal for your corporation coincides with the renewal for your annual registration. You should receive your renewal package by e-mail in early October.* 

*If you have not received your corporate renewal e-mail by the latter part of October, please contact our office to ensure that an e-mail was sent to you.* 

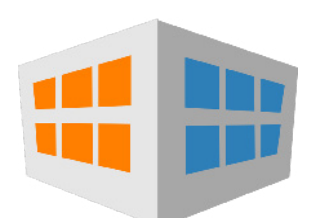

#### **What if the corporate address has changed?**

Corporate addresses do not automatically change when you provide our office with a change of address for you personally. Corporate addresses are often addresses for a lawyer or an accountant, so *we do not automatically change the address of your corporation without receiving the direction that this is the desire for your corporation as well*. 4

As a policy, we only accept changes of address from the physician (member). If sending us information by e-mail, please ensure you are using the same e-mail address that the College has on record for you.

Please note that corporate renewals are sent by e-mail so the address of the corporation will not be used for renewal purposes. All voting shareholders will be notified by e-mail that renewal is open. Designate one voting shareholder to complete the renewal to avoid confusion.

 If you have any questions, please contact our office by e-mail at **cpssreg-corp@cps.sk.ca** .

## **STEP-BY-STEP RENEWAL**

#### **Designate 1 member to complete the renewal.**

1

2

*Only 1 member holding voting shares is required to complete the declaration.* 

*(A "member" refers to a physician that is on the CPSS Register, NOT their accountant or lawyer or other family member who is not a physician.)* 

#### **Log into "Corporate Renewal" portal on CPSS website.**

*Your username is the "Login" number found at the top of the renewal letter you received. Once logged in, click on "Corporation Profile".*

#### **Print off your Corporate Snapshot.** 3

*Click on the "Corporate Snapshop" tab to access.*

#### **Complete all questions and fill out the Declaration.**

*In the "Actions" tab, click on the "Renew Professional Corporate Registration" button to access the form. All of the questions must be answered.*

#### **Pay the \$150 Renewal Fee**

Fees not received by November 30th of the renewal year will lead to an additional \$350 penalty to re-instate your corporation. 4

> *\* Renewals can be submitted online only. Save your submission number for future reference and for communications with the College.*